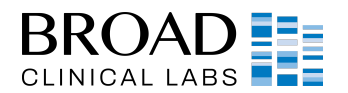

# Terra Cloud Data Delivery

# **Overview**

Broad Clinical Labs delivers sequencing data through a cloud-based platform called Terra. Terra offers many benefits over traditional data delivery services, allowing the user to securely store, manage, analyze, and share large datasets and analyses with collaborators worldwide. This document provides a brief walkthrough of the registration and data download process.

To access your data, you will first need to create a Google account that can be used to login to and perform a one-time registration with Terra. You will then be able to download the data from your Google "Bucket". The use of your institutional or company email address rather than a personal email address is recommended. You will not need to create a GMail address as part of this process.

#### **Creating a Google Account**

To set up a Google account using your institutional or company email address, please follow the instructions below. If you already have a Google account suitable for use in Terra, proceed here and skip this outlined process.

- 1) Go to https://accounts.google.com/SignUp
- 2) Click "I prefer to use my current email address".
- 3) Complete the sign-up form using your business email address for the account.

# **Login to Terra and Workspace Access**

Using your Google account, you login to Terra at https://app.terra.bio/. It is important to ensure your Broad Clinical Labs Project Manager is aware of the email address you have used for registration. When your data is ready, you will receive an email containing a URL linking you to the Terra workspace.

# **Downloading Data**

After accessing the Terra Workspace, navigate to the Data tab seen at the top. In the sample data table, there will be values with hyperlinks to the Google file reference paths. You will be able to download individual files directly. For bulk downloads you will need to use *gsutil*, a Google command line tool. For additional help with downloading, or if you encounter any other difficulties accessing data, please contact your Broad Clinical Labs Project Manager.

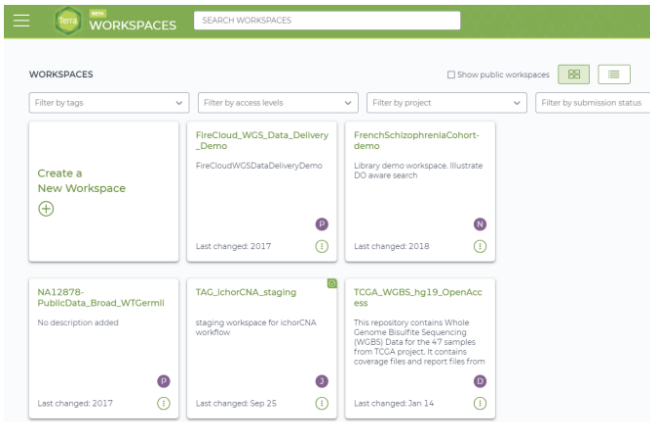

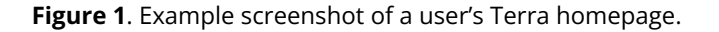